# **Einstellungen für Symbolabstand Schriftarten Schriftgrad Schriftgröße und Farbe unter Windows 8 1**

# *Erweiterte Darstellungseinstellungen unter Windows 8.1 nicht mehr vorhanden - Einstellungen über die Registry anpassen*

Unter Windows 7 waren wir es gewohnt, unter "Anpassen" - Fensterfarbe - "**Erweiterte Darstellungseinstellungen**" den Symbolabstand (horizontal/vertikal), Schriftarten, Schriftgrad, Schriftgröße und [Farbe](http://www.wintotal.de/tipparchiv/?id=2111%23%23)r zu ändern. Unter Windows 8.1 gibt es "Erweiterte Darstellungseinstellungen" nicht mehr. Wenn allerdings von Windows 7 auf Windows 8 geupdatet wurde, werden die Änderungen, die in den "Erweiterten Darstellungseinstellungen" vorgenommen wurden, von Windows 8 übernommen. Das liegt daran, dass Teile des Registryzweig ["Desktop](http://www.wintotal.de/tipparchiv/?id=2111%23%23)<sup>"</sup> unter "HKEY\_CURRENT\_USER\Control *Panel*" mit übernommen werden.

## **Windows 7** - **Erweiterte Darstellungseinstellungen**

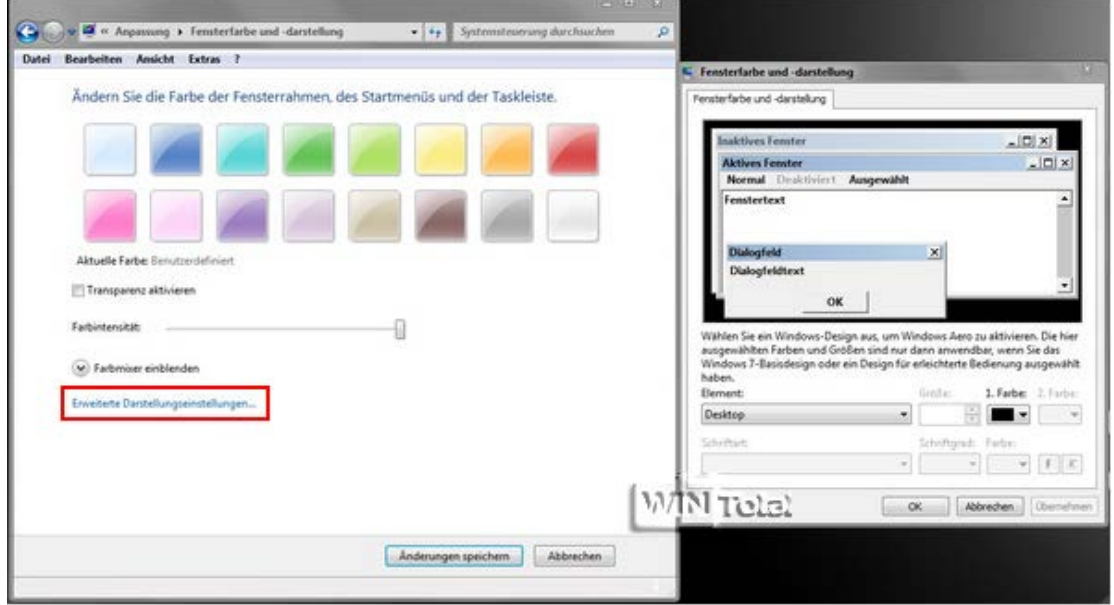

## **Windows 7** - **Fensterfarbe und -darstellung**

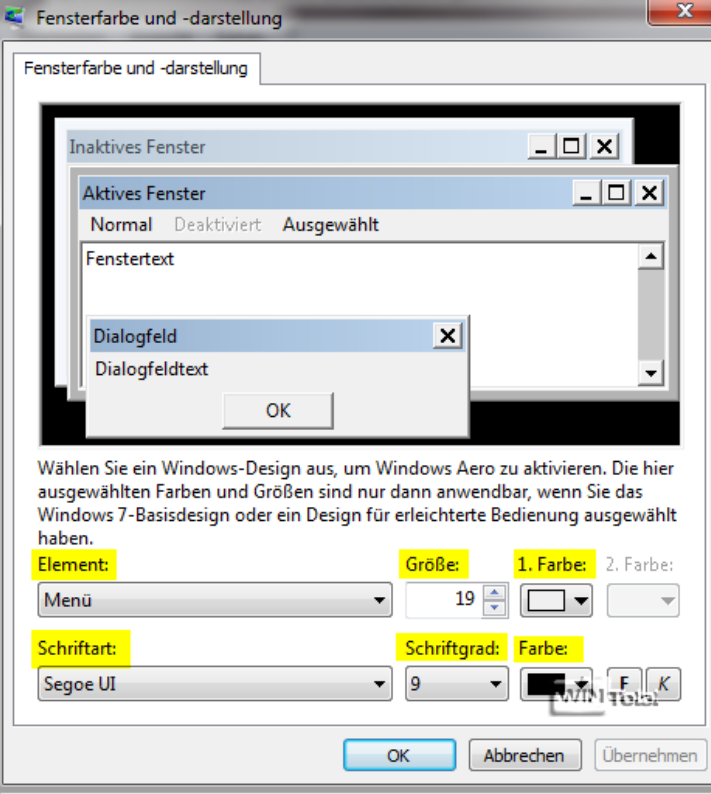

In Windows 8.1 unter "Anpassen" - "Farbe" befindet sich kein Link "**Erweiterte Darstellungseinstellungen**" mehr. "Erweiterte Darstellungseinstellungen" fehlten schon in Windows 8.0.

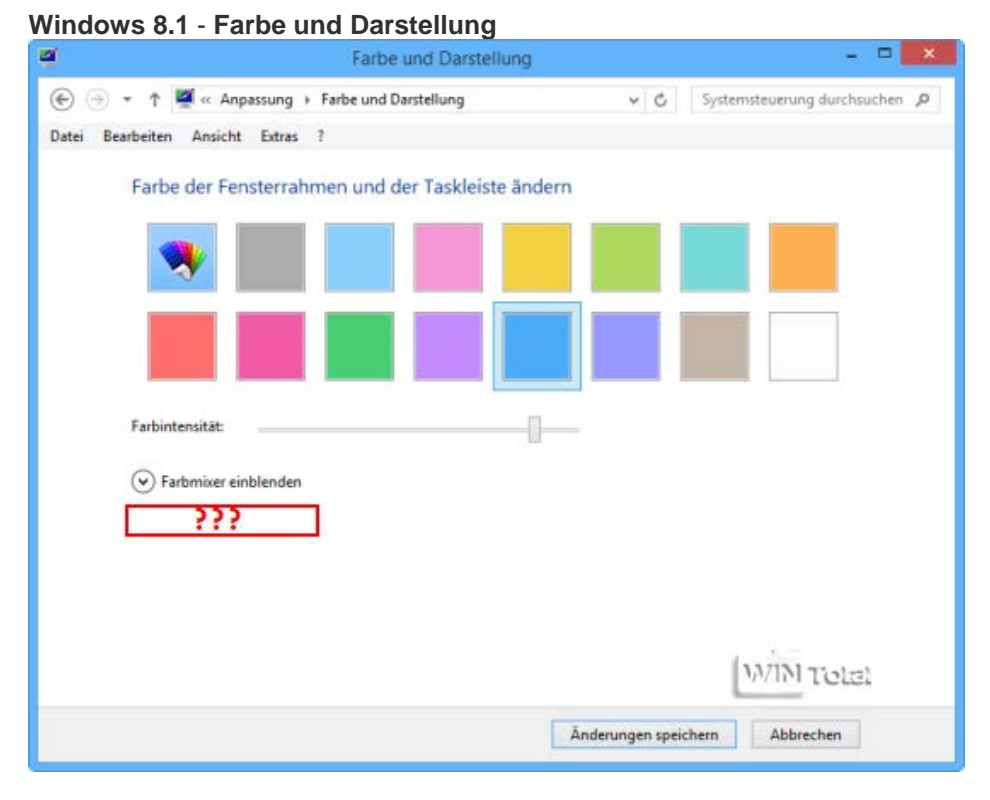

## **Schriftgröße ändern**

Die Schriftgröße und Schriftart "Fett" kann noch geändert werden. In abgespeckter Form finden sich unter "Anpassung" - Anzeige - unter "**Nur die Textgröße ändern**" Felder für Titelleisten, Menüs, Meldungsfelder, Palettentitel, Symbole und QuickInfo, die sich in der Größe ändern lassen.

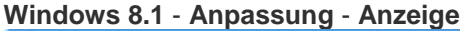

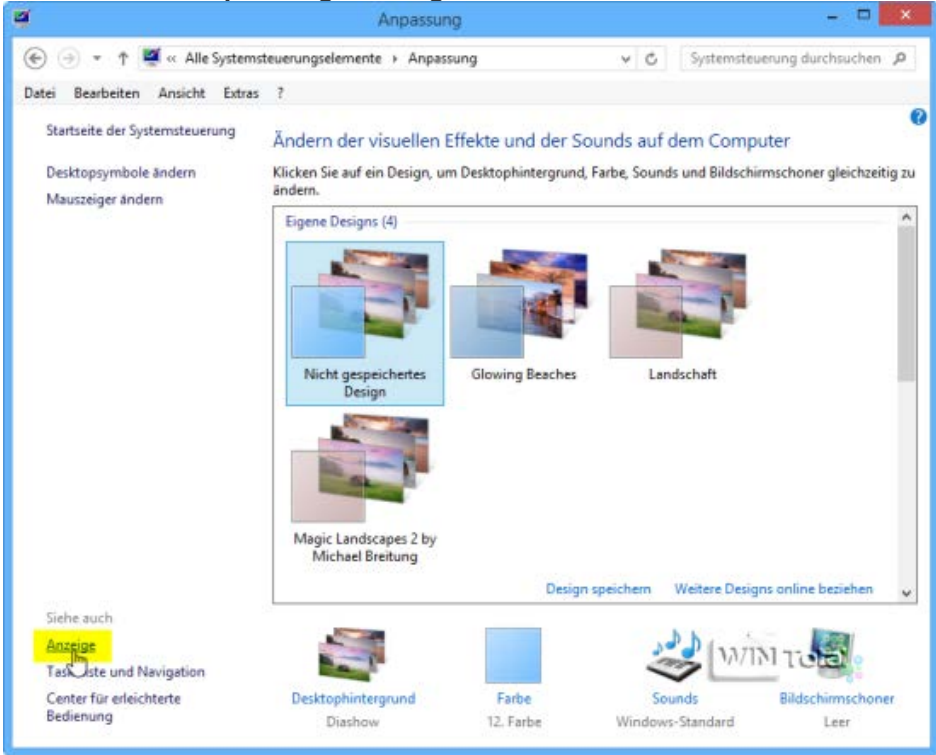

#### **Windows 8.1** - **Nur die Textgröße ändern**

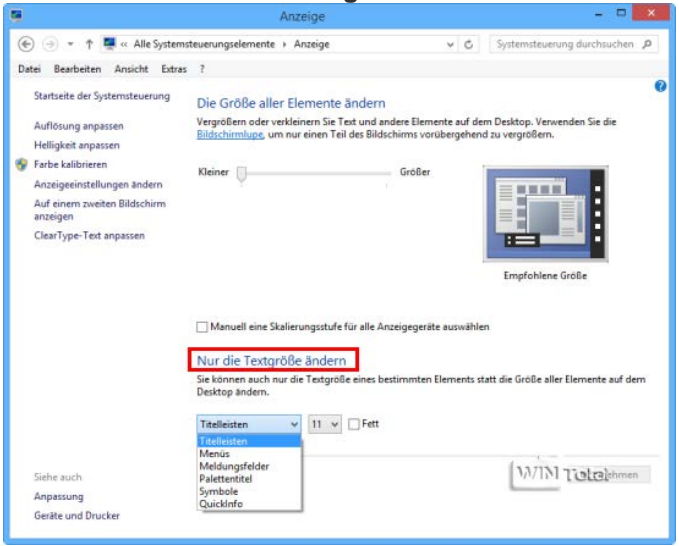

Unter Windows 8 können Änderungen nur noch über die Registry vorgenommen werden. Die Registry muss [als](http://www.wintotal.de/tipparchiv/?id=1894%232.)  [Administrator ausgeführt](http://www.wintotal.de/tipparchiv/?id=1894%232.) werden und Sie sollten sich vorher eine Sicherung anlegen. Alle Änderungen werden erst durch einen Neustart aktiv.

## **Systemschriftart und -grad ändern**

Für Windows 8 ist im Windows Explorer die Schriftart Tahoma und für die Systemeigenschaften, Gerätemanager ect. Microsoft Sans Serif zuständig. Sie können eine andere beliebige Schriftart, die im Fonts-Ordner vorliegen muss, namentlich in der Registry eintragen. Kursiv ist "italic", "bold" steht für fett und "underline" für unterstrichen - **[Tipp hierzu](http://www.wintotal.de/tipparchiv/?id=822)**.

#### **Schriftarten der Elemente ändern**

#### Unter

#### **HKEY\_CURRENT\_USER\Control Panel\Desktop\Window Metrics**

liegen die Schrift-Elemente im Binärwert vor.

## **Schrift-Elemente**:

**CaptionFont** = Titelleisten (Schriftart der Fenstertitel) **IconFont** = Symbole (Schriftart der Icons) **MenuFont** = Menüs (Schriftarten, die in Menüs verwendet werden) **MessageFont** = Meldungsfelder (Schriftart der Popups) **SmCaptionFont** = Palettentitel (Schriftart kleiner Titelleisten) **StatusFont** = QuickInfo (Schriftart der Statusleisten)

## **Windows 8.1** - **Registry** - **Schrift-Elemente**

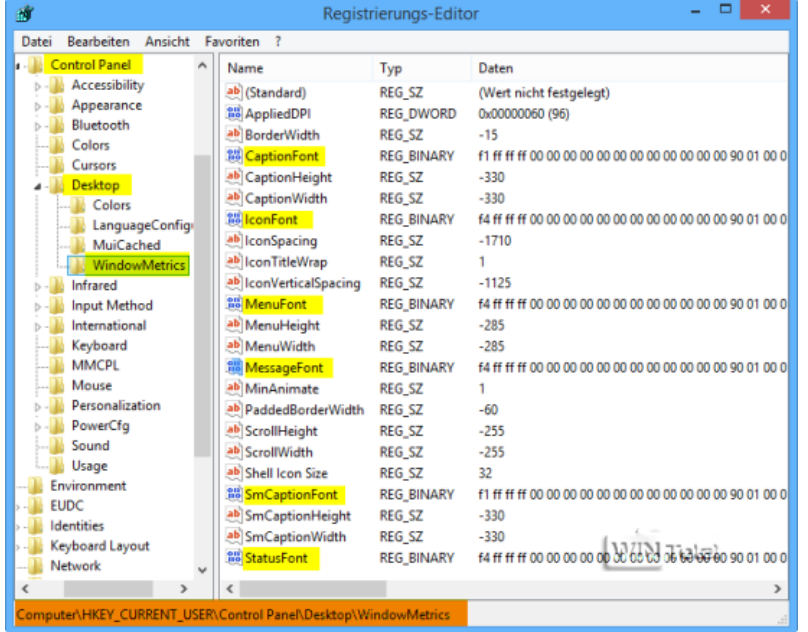

Wird z.B. der Eintrag "**CaptionFont**" für die Titelleisten doppelt angeklickt, sieht man die Schriftart "*Segoe UI*" mit Punkten - **S.e.g.o.e. .U.I.** - die auch im Fonts-Ordner vorliegt (C:\Windows\Font).

## **CaptionFont (Titelleisten)** - **Segoe UI (Schriftart)**

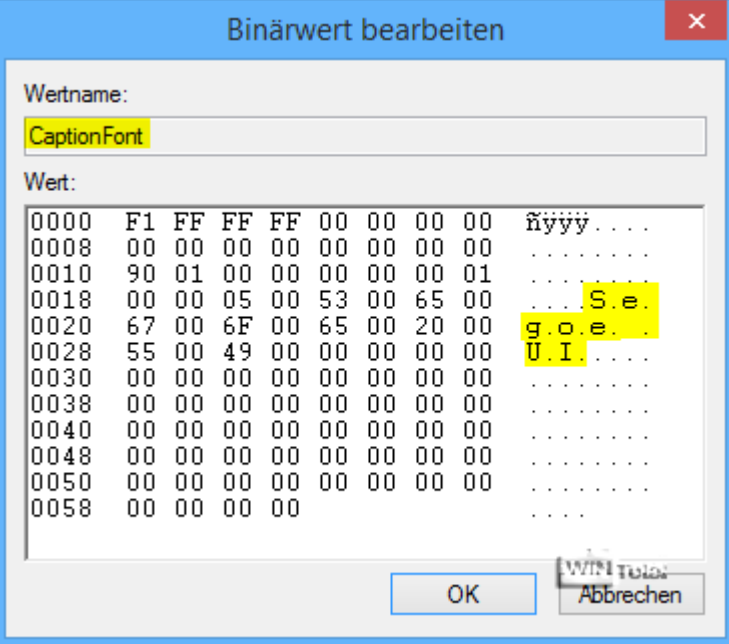

#### **Fonts-Ordner**

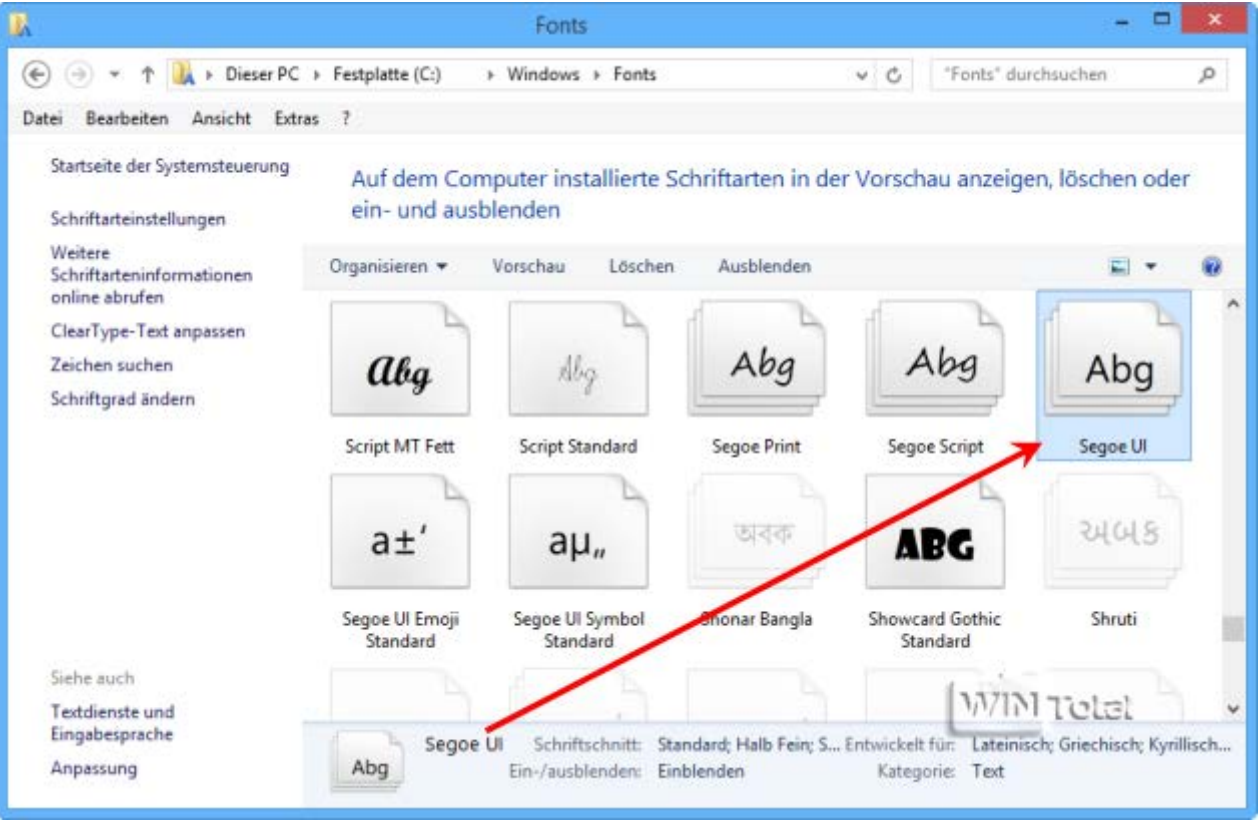

**S.e.g.o.e. .U.I.** besteht aus 16 Teilen mit Punkten und Leerzeichen (gelbe Markierung). Wenn Sie lieber beispielweise *Arial UI* als Schriftart für die Fenstertitel haben möchten, muss erstens im Fontordner die Schriftart vorhanden sein und zweitens der Binärwert in der Registry auch mit Punkten geschrieben werden.

## **A.r.i.a.l. .U.I.** = 16 Teile mit Punkten und Leerzeichen

Es dürfen nur systemeigene Schriftarten verwendet werden. Setzen Sie den Cursor vor **S** und klicken einmal auf die [**Entf**]-Taste und geben dafür **A** ein, klicken wieder auf die[**Entf**]-Taste und setzen den **Punkt**, dann wieder [**Entf**]-Taste und **r** eingeben, wieder [**Entf**]-Taste und den **Punkt** setzen und so weiter. So ist es am einfachsten und Sie kommen nicht durcheinander. In diesem Beispiel brauchen Sie nur **A.r.i.a.l.** eingeben, da **.U.I.** schon drin steht.

## **A.r.i.a.l. .U.I.**

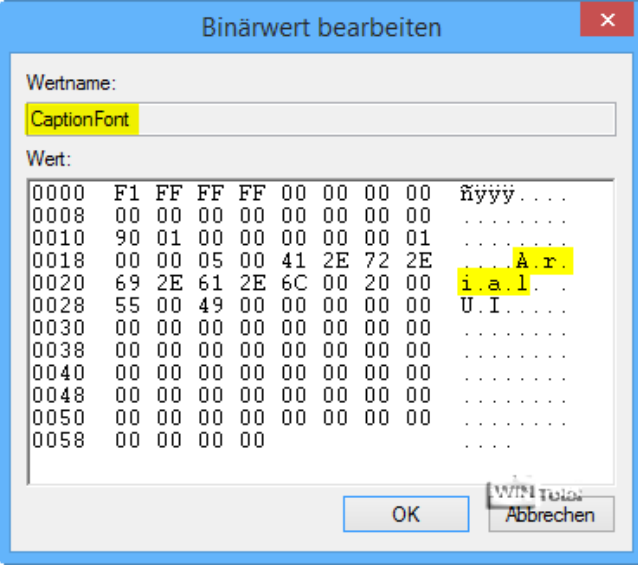

Wenn Sie auch die anderen Schrift-Elemente verändern wollen, müssen Sie genauso vorgehen.

## **Tipp**: **Windows 8 Font Changer**

Das Tool ändert die Einstellungen unter Windows 8/8.1 für CaptionFont, IconFont, MenuFont, MessageFont und StatusFont. Nach der Einstellung der Schrift und einem Neustart können Sie die Schriftartengröße unter "Anpassung" - Anzeige - "**Nur die Textgröße ändern**" - "**Titelleisten**" noch ändern.

Das Tool muss nicht installiert werden. Diese [Software](http://www.wintotal.de/tipparchiv/?id=2111%23%23) Mwurde von "Ogre" entwickelt, der leider seine Webseite *ogresite.com* geschlossen hat.

**Download**: [Windows 8 Font Changer](http://www.wintotal.de/server/tipps/Windows8-Font-Changer.zip) (39,5 KB - gepackt)

#### **Windows 8 Font Changer**

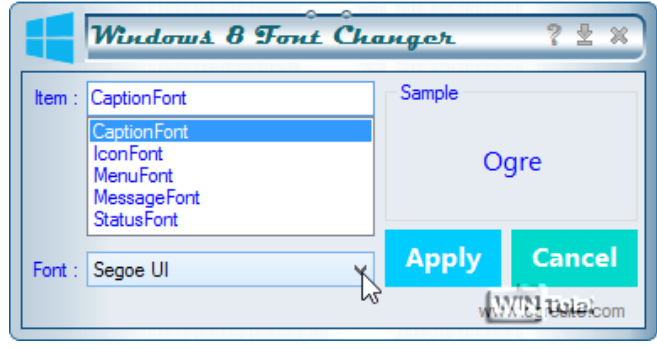

## **Windows 8 Font Changer**

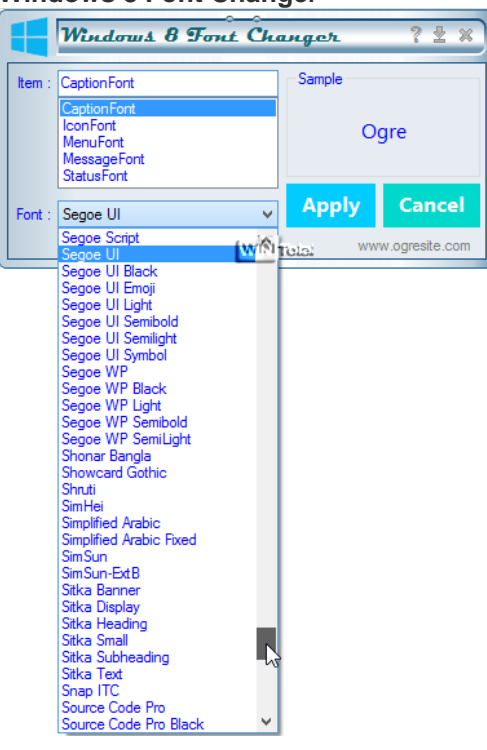

## **Scrollbalken-Breite ändern**

## Unter

# **HKEY\_CURRENT\_USER\Control Panel\Desktop\WindowMetrics**

finden Sie **ScrollHeight** für die horizontale und **ScrollWidth** für die vertikale Scrollleiste. Standard ist -255 Der Wert kann zwischen -120 (dünn) und -1500 (dick) eingestellt werden (Minus nicht übersehen).

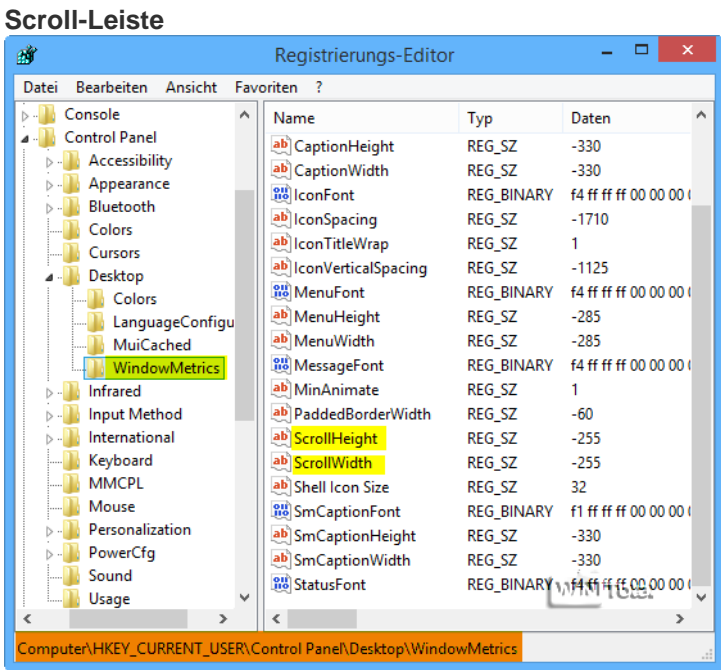

## **Symbolabstand und Icontextlänge**

## Unter

## **HKEY\_CURRENT\_USER\Control Panel\Desktop\WindowMetrics**

finden Sie **IconSpacing** für den horizontalen und **IconVerticalSpacing** für den vertikalen Symbolabstand auf dem Desktop. IconSpacing hat den Standardwert -1710 und IconVerticalSpacing -1125. Wenn Sie den Wert hochsetzen, z.B. auf -2500, wird auch der Abstand zum Icon vergrößert.

Der Wert **IconTitleWrap** ist für den Text unterhalb des Desktopicons zuständig. Um den Umbruch in eine zweite Zeile zu verhindern, sollte der Wert **1** betragen.

Der Wert *0* bewirkt, dass lange Namen nicht ausgeschrieben werden. Entweder wird der Desktopname mit Punkten gekürzt oder in einer zweiten Zeile fortgesetzt - **[Tipp hierzu](http://www.wintotal.de/tipparchiv/?id=1866)**.

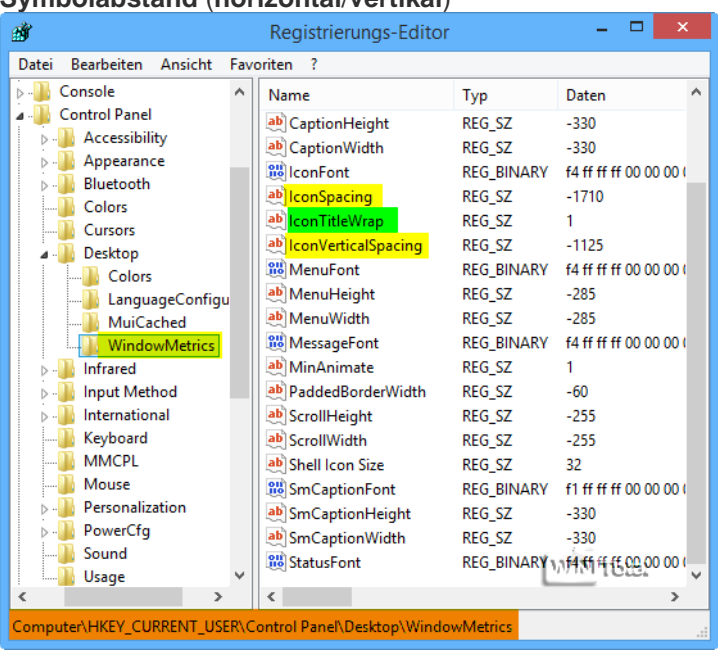

## **Symbolabstand** (**horizontal**/**vertikal**)

## **Farben ändern**

Unter

## **HKEY\_CURRENT\_USER\Control Panel\Colors**

und unter

#### **HKEY\_CURRENT\_USER\Control Panel\Desktop\Colors**

sind die Einstellungen für [Farben](http://www.wintotal.de/tipparchiv/?id=2111%23%23) <sup>d</sup> verschiedener Windows-Objekte und des Desktops zu finden.

"**Hilight**" regelt die Umrandung der Mouseover-Hervorhebung in Menüs und "**MenuHilight**" den Innenbereich der Fläche in Menüs.

"**Window**" ist für den Fensterinnenhintergrund zuständig.

Klicken Sie "Window" doppelt an, steht unter Wert die Farbe weiß als RGB-Wert (255 255 255). Möchten Sie eine andere Farbe eintragen, müssen Sie z.B. für Blau 0 0 255 eingeben.

In der Zeichenfolge stehen drei Werte: Wert1 [Lücke] Wert2 [Lücke] Wert3.

Wert1 bezeichnet den Anteil an Rot, Wert2 den Anteil an Grün und Wert3 den Anteil an Blau. **RGB** steht für **R**ot**G**rün**B**lau oder **R**ed**G**reen**B**lue.

#### **"Window" von weiß auf blau RGB-Wert**

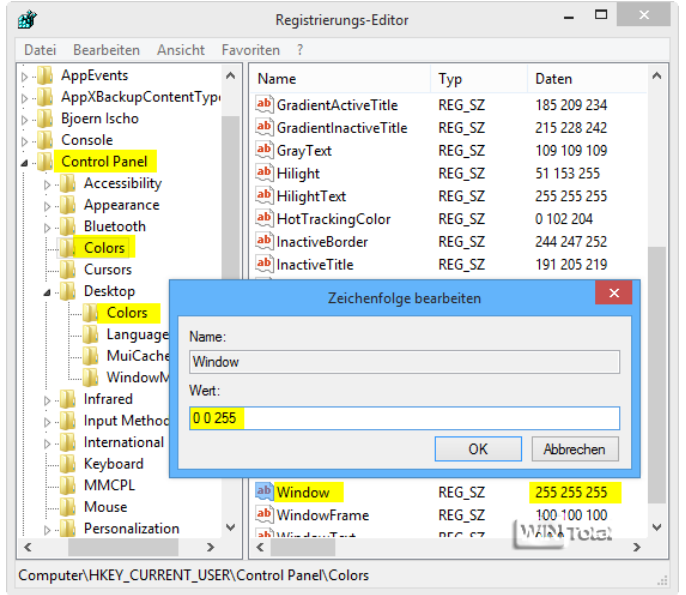

Einen Umrecher für Hex in RGB-Farben bzw. umgedreht finden Sie [hier.](http://www.farbtabelle.net/farbtabellen/) Eine Farbtabelle finden Sie [hier.](http://www.farb-tabelle.de/de/farbtabelle.htm)

Sie können auch mit Microsoft Paint Ihre Farben bearbeiten.

#### **MSPaint**

**Beispiel**

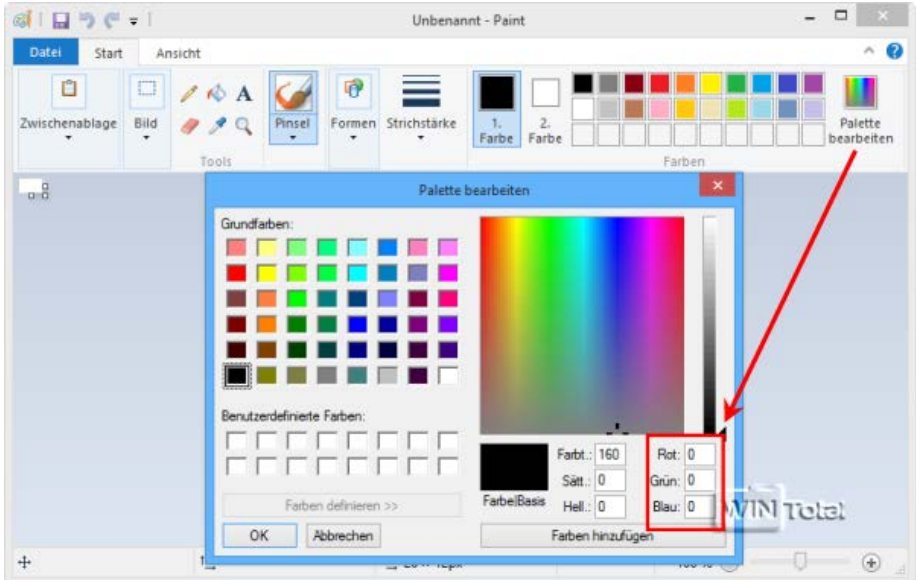

Sie sollten immer nur einen Wert bearbeiten und sich nach einem Neustart das Ergebnis [ansehen](http://www.wintotal.de/tipparchiv/?id=2111%23%23) . So können Sie die Änderung zurücknehmen, wenn sie Ihnen nicht gefällt. Bei mehreren Änderungen gleichzeitig wissen Sie sonst nicht mehr, welcher Wert entscheidend war.

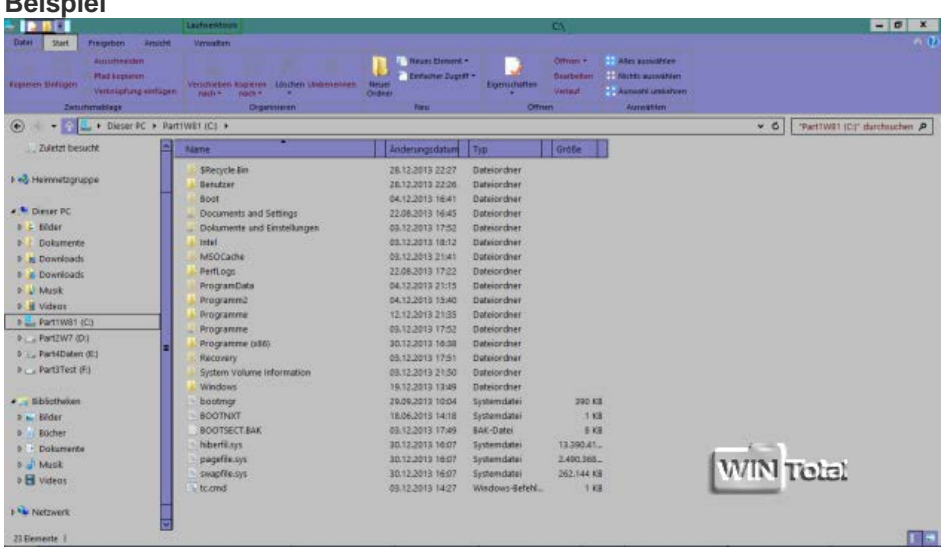

#### **Bedeutungen unter Colors**:

**ActiveBorde**r: Aktiver Fensterrahmen **ActiveTitle**: Hintergrund der Überschrift des aktiven Fensters AppWorkspace: Hintergrund des Arbeitsbereichs der [Anwendungen](http://www.wintotal.de/tipparchiv/?id=2111%23%23)<sup>d</sup> (z.B. Word) **Background**: Desktop (Hintergrund) **ButtonAlternateFace**: Inaktive Schaltflächen/Dialogfelder (3D-Objekte) **ButtonDkShadow**: Unterer und rechter äußerer Schatten des Schaltflächen (3D-Objekte) **ButtonFace**: Schaltflächen/Dialogfelder (3D-Objekte gesamt) **ButtonHilight**: Oberer und linker innerer Schatten des Schaltflächenrands (3D-Objekte) **ButtonLight**: Oberer und linker äusserer Schatten des Schaltflächenrand (3D-Objekte) **ButtonShadow**: Unterer und rechter innerer Schatten des Schaltflächenrands (3D-Objekte) **ButtonText**: Schaltflächentext (3D-Objekte) **GradientActiveTitle**: Aktive Titelleiste mit Farbverlauf (2-farbig)

**GradientInactiveTitle**: Inaktive Titelleiste mit Farbverlauf (2-farbig) **GrayText**: Inaktiver, ausgegrauter Text **Hilight**: Umrandung der Mouseover-Hervorhebung in Menüs **HilightText**: Hervorgehobener Text **HotTrackingColor**: Innenfarbe des Windows-Auswahl-Rahmens, welche beim Drücken und Ziehen der linken Maustaste auf dem Desktop erscheint **InactiveBorder**: Inaktiver Fensterrahmen **InactiveTitle**: Hintergrund der Überschrift des inaktiven Fensters **InactiveTitleText**: Überschrift des inaktiven Fensters **InfoText**: InfoText z.B. beim Überfahren der Icons (Alternativtext) **InfoWindow**: Hintergrund des Infotextes **Menu**: Menüleisten **MenuBar**: Hintergrundfarbe der Menüleiste **MenuHilight**: Innenbereich der Fläche in Menüleisten **MenuText**: Menüleisten-Textfarbe **Scrollbar**: Bildlaufleiste **TitleText**: Überschrift des aktiven Fensters **Window**: Fensterinnenhintergrund **WindowFrame**: Fensterrahmen

**WindowText**: Fenstertext, Dialogfeldtext